## **วธิตรวจสอบเวอร ี ช์ นของ ѷั Mikrotik**

## 1. เข้าผ่านเว็บไซต์ http://instant.hotspot:8088

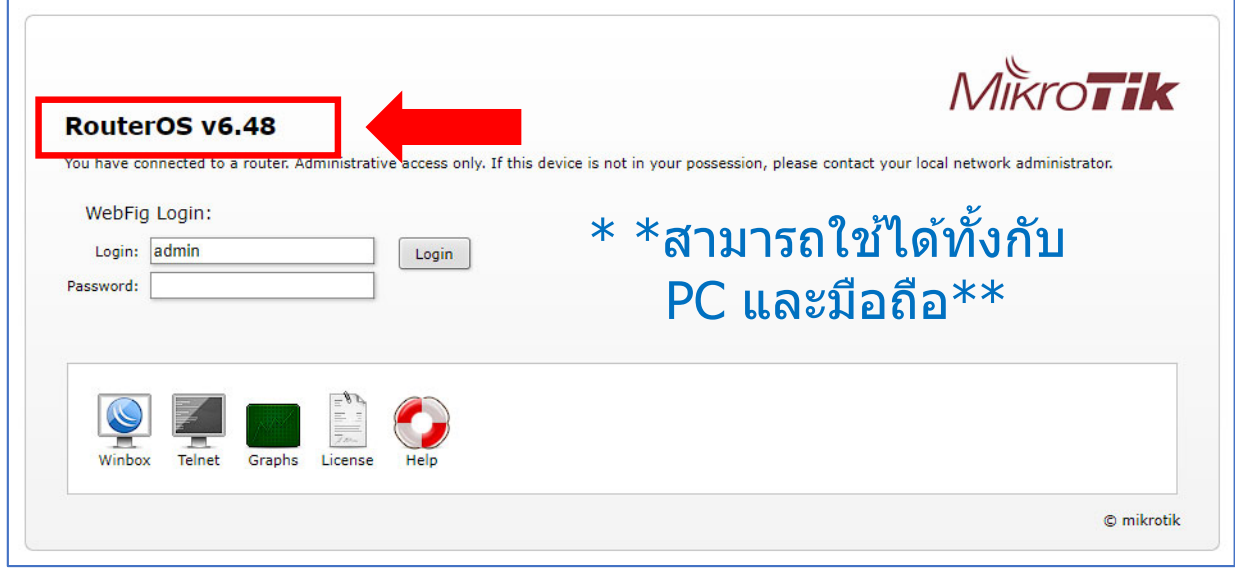

## 2. เข้าผ่านโปรแกรม Winbox

## ดาวน์โหลดโปรแกรม Winbox https://mikrotik.com/download ิเปิดโปรแกรม Winbox กดปุ่มแท็บ "Neighbors" แล้วคลิกเลือก MAC Address

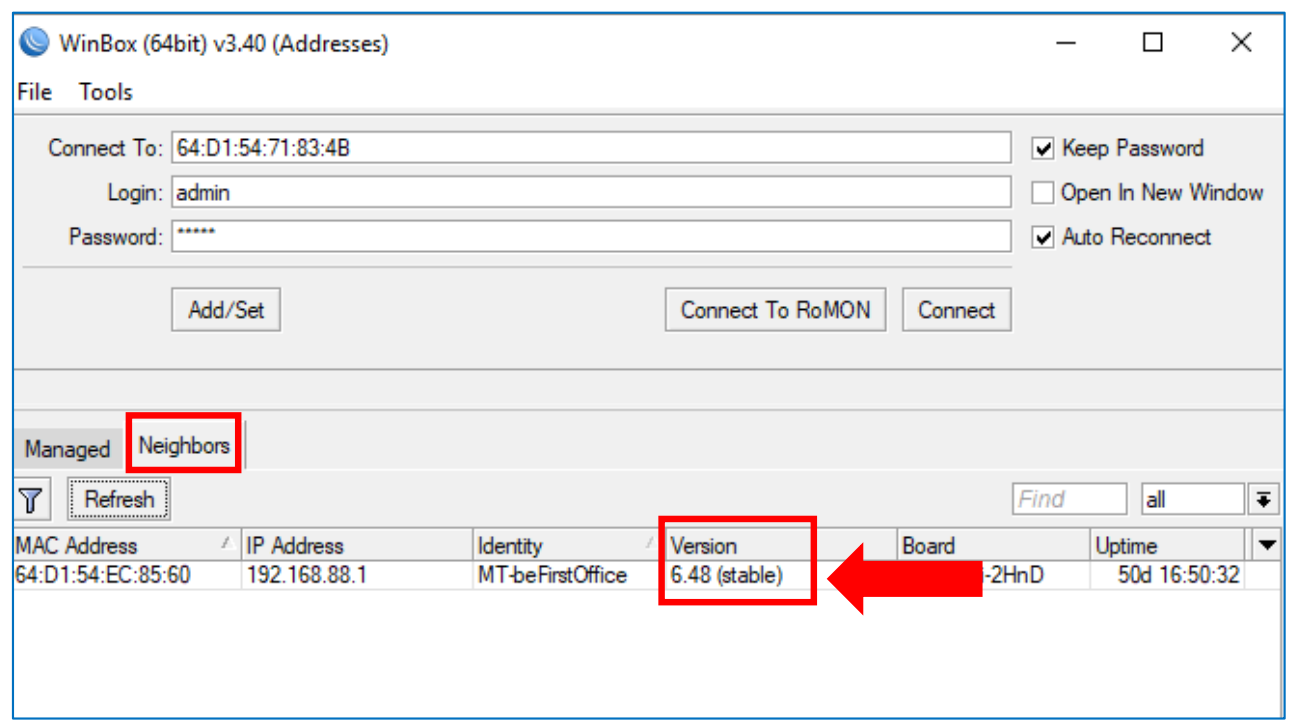